# **УТВЕРЖДАЮ**

Руководитель отдела управления ООО «ДжиИ Рус»

 $\overline{A}$ .С. Маслов  $H = \mu a / \sqrt{q} = 20/T$ r.  $\alpha$ м.п.

# УТВЕРЖ ДАЮ

Заместитель директора по производственной метрологии ФГУП «ВНИИМС»

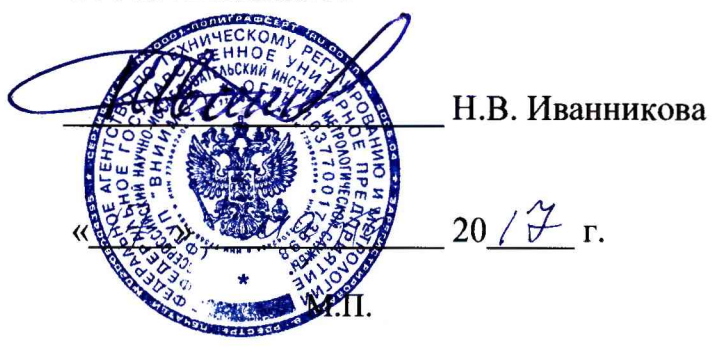

# **Система мониторинга параметров изоляции ePDA-200**

**Методика поверки**

**МП 206Л-123-2017**

г. Москва 2017

# Содержание

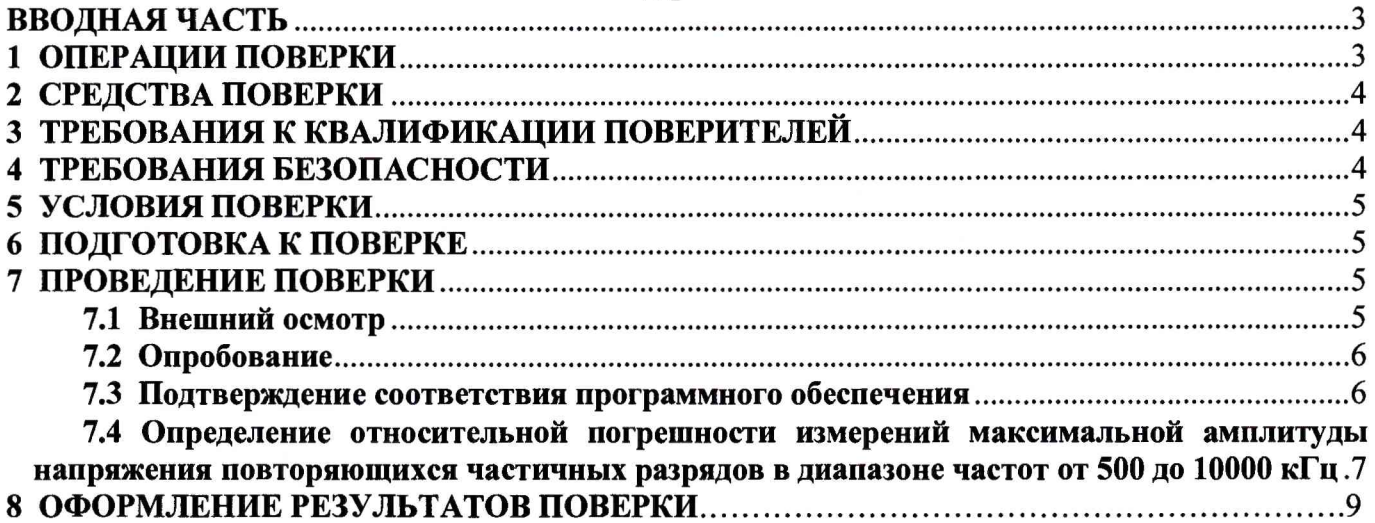

## **ВВОДНАЯ ЧАСТЬ**

Настоящая методика распространяется на систему мониторинга параметров изоляции еРDA-200, зав. № 05126000-14А035, (далее по тексту - система), изготовленную компанией «GE Energy», США, устанавливает методы и средства первичной и периодической поверок.

На поверку представляют систему, укомплектованную в соответствии с руководством по эксплуатации, и комплект следующей технической и нормативной документации:

- руководство по эксплуатации РЭ, руководство оператора РО и паспорт ПС;

- методика поверки МП 206.1-123-2017;

Интервал между поверками - 2 года.

## 1 ОПЕРАЦИИ ПОВЕРКИ

1.1 Поверка системы должна проводиться в объеме и последовательности, указанных в таблице 1.

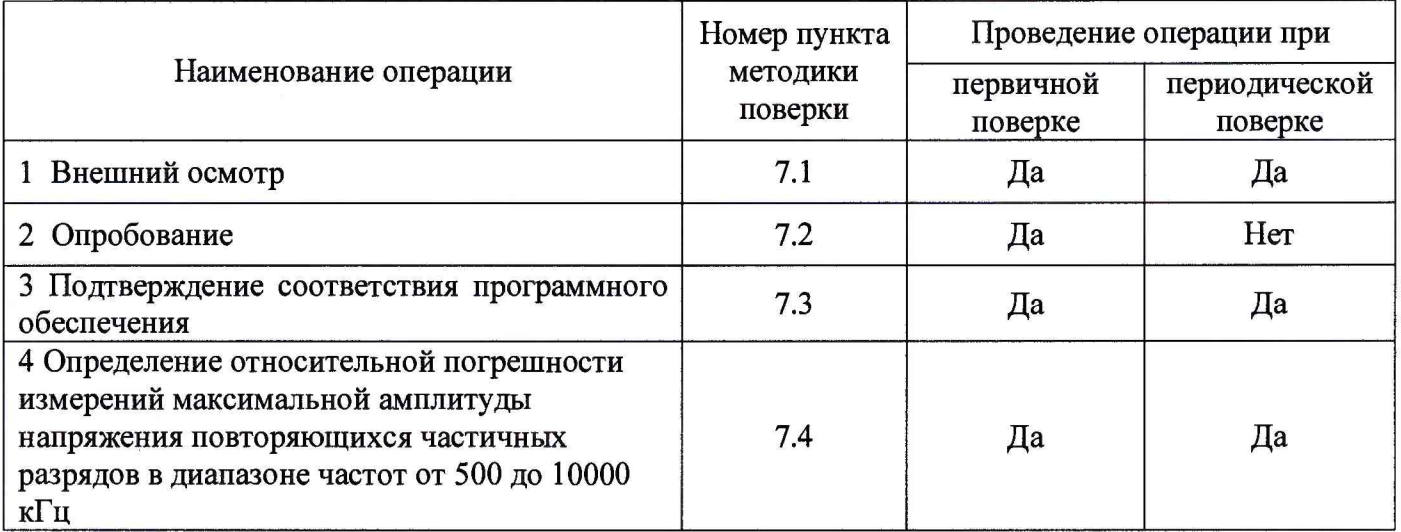

Таблица 1 - Перечень операций при первичных и периодических поверках системы

1.2 Периодическую поверку системы допускается проводить для меньшего числа величин или на меньшем числе поддиапазонов измерений на основании письменного заявления владельца СИ, оформленного в произвольной форме.

## 2 СРЕДСТВА ПОВЕРКИ

2.1 При проведении поверки системы должны быть применены основные и вспомогательные средства, указанные в таблице 2.

Таблица 2 - Средства поверки

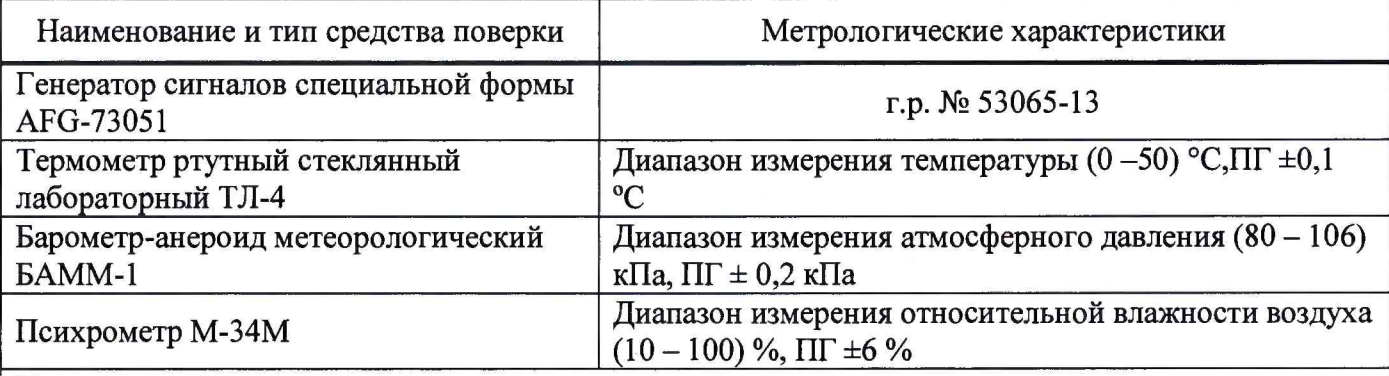

Примечания:

1 Вместо указанных в таблице 2 эталонных и вспомогательных средств поверки, разрешается применять другие аналогичные измерительные приборы, обеспечивающие измерение соответствующих параметров с требуемой точностью.

2 Все средства измерений должны быть исправны, поверены и иметь свидетельства (отметки в формулярах или паспортах) о поверке.

#### **3 ТРЕБОВАНИЯ К КВАЛИФИКАЦИИ ПОВЕРИТЕЛЕЙ**

<span id="page-3-0"></span>3.1 К проведению поверки допускают лиц, аттестованных в качестве поверителей средств измерений электрических величин.

3.2 Поверитель должен пройти инструктаж по технике безопасности и иметь действующее удостоверение на право работы в электроустановках с квалификационной группой по электробезопасности не ниже III.

#### **4 ТРЕБОВАНИЯ БЕЗОПАСНОСТИ**

4.1 При проведении поверки необходимо соблюдать требования безопасности, регламентируемые Межотраслевыми правилами по охране труда (правила безопасности) ПОТ Р М-016-2001 РД 153-34.0-03.150-00, а также требования безопасности, приведенные в руководствах по эксплуатации на применяемое оборудование.

4.2 Средства поверки должны быть заземлены гибким медным проводом сечением не менее 4 мм<sup>2</sup>. Подсоединение зажимов защитного заземления к контуру заземления должно осуществляться ранее других соединений. Отсоединение заземления при разборке измерительной схемы должно производиться после всех отсоединений.

4.3 Помещения, предназначенные для поверки, должны удовлетворять требованиям пожарной безопасности по ГОСТ 12.1.004-91.

4.4 Должны быть проведены технические и организационные мероприятия по обеспечению безопасности проводимых работ в соответствии с действующими положениями ГОСТ 12.2.007.0-75 и ГОСТ 12.2.007.3-75.

### 5 УСЛОВИЯ ПОВЕРКИ

При проведении поверки должны соблюдаться следующие условия:

- температура окружающей среды, °С
- атмосферное давление, кПа
- относительная влажность воздуха, %

#### **6 ПОДГОТОВКА К ПОВЕРКЕ**

6.1 Средства поверки подготавливают к работе согласно указаниям, приведенным в соответствующих эксплуатационных документах.

6.2 До проведения поверки поверителю надлежит ознакомиться с эксплуатационной документацией на систему и входящих в комплект компонентов.

#### **Внимание!!!**

**Не допускать неплотных соединений в схеме измерения, приводящих к появлению помех, искрений и некорректных данных измерения.**

6.3 Подготовить программное обеспечение ePDA-200 (поставляется на диске в виде установочного файла и входит в комплект поставки).

6.4 Установить драйвер на персональный компьютер. К персональному компьютеру подключить только блок обработки данных. Высоковольтный блок может быть отключён. Если он во время связи с персональным компьютером подключен, то это не влияет на процесс обмена данными.

Подсоединить USB кабель к разъему на блоке обработки данных и к порту USB компьютера или ноутбука.

Включить блок обработки данных. Проверить правильность установки драйвера согласно РЭ.

#### **7 ПРОВЕДЕНИЕ ПОВЕРКИ**

#### **7.1 Внешний осмотр**

При проведении внешнего осмотра должно быть установлено соответствие поверяемой системы следующим требованиям:

- комплектность должна соответствовать данным, приведенным в эксплуатационной документации;
- все органы коммутации должны обеспечивать надежность фиксации во всех позициях;
- все разъемы, клеммы и измерительные провода не должны иметь повреждений, следов окисления и загрязнений;
- маркировка и функциональные надписи должны читаться и восприниматься однозначно;
- наружные поверхности корпуса, лицевая панель, разъемы, соединительные кабели и органы управления не должны иметь механических повреждений и деформаций, могущих повлиять на работоспособность системы.

При несоответствии по вышеперечисленным позициям система бракуется и поверка прекращается.

от 15 до 25; от 84 до 106,7; от 30 до 80.

## **7.2 Опробование**

Проверку функционирования системы осуществляют путем проведения подготовительных операций, связанных с подготовкой к измерениям параметров сигналов физических величин, снимаемых с входа системы, и просмотром выполнения этих операций на дисплее персонального компьютера (далее по тексту - ПК). Все действия проводят в соответствии с РЭ.

- проверяют заземление системы ePDA-200;

- подключают систему ePDA-200 к питающей сети. Светодиодный индикатор сетевого питания горит при наличии напряжения на входе питания блока ePDA;

- устанавливают программное обеспечение системы ePDA-200 «PD Communicator» (входит в комплект поставки) в соответствии с Руководством оператора. В конце установки должно появиться следующее окно:

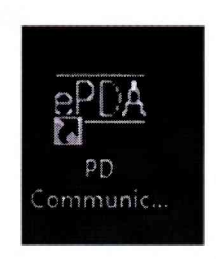

- запускают программное обеспечение системы ePDA-200. Для продолжения работы пользователю будет предложено ввести пароль. После ввода правильного пароля загорится индикатор обработки данных.

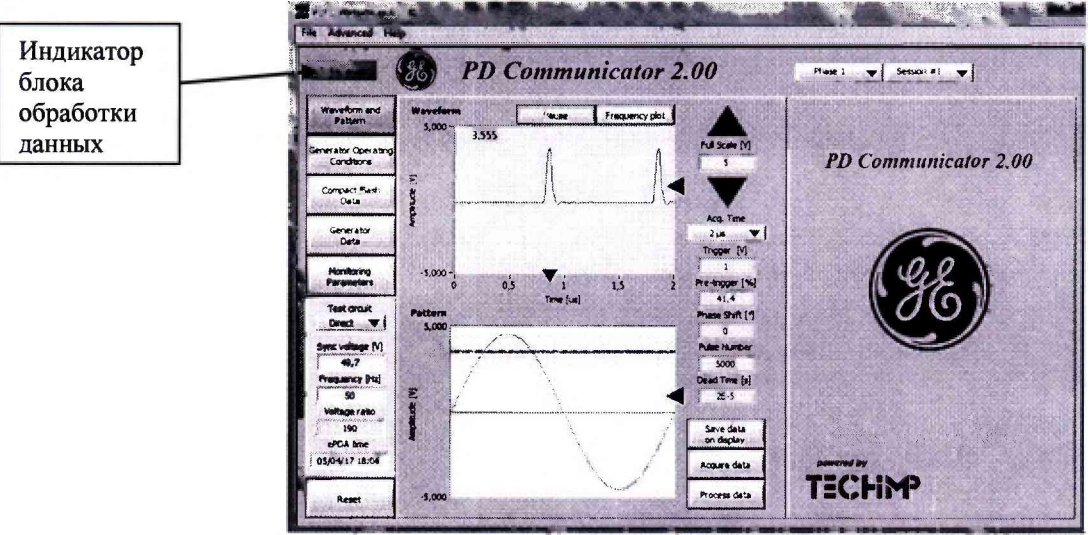

Рисунок 1. Общий вид окна программы «PD Communicator 2.00»

**Результаты поверки считаются удовлетворительными,** если индикатор состояния блока обработки данных после включения горит, а в левом верхнем углу окна программы «CPDA» появилась надпись «УСТРОЙСТВО ПОДКЛЮЧЕНО» (рисунок 1).

#### 7.3 **Подтверждение соответствия программного обеспечения**

7.3.1 Включают систему в соответствии с соответствующим разделом РЭ.

<span id="page-5-0"></span>7.3.2 Запускают программное обеспечение системы ePDA-200. Для продолжения работы пользователю будет предложено ввести пароль. После ввода правильного пароля загорится индикатор обработки данных.

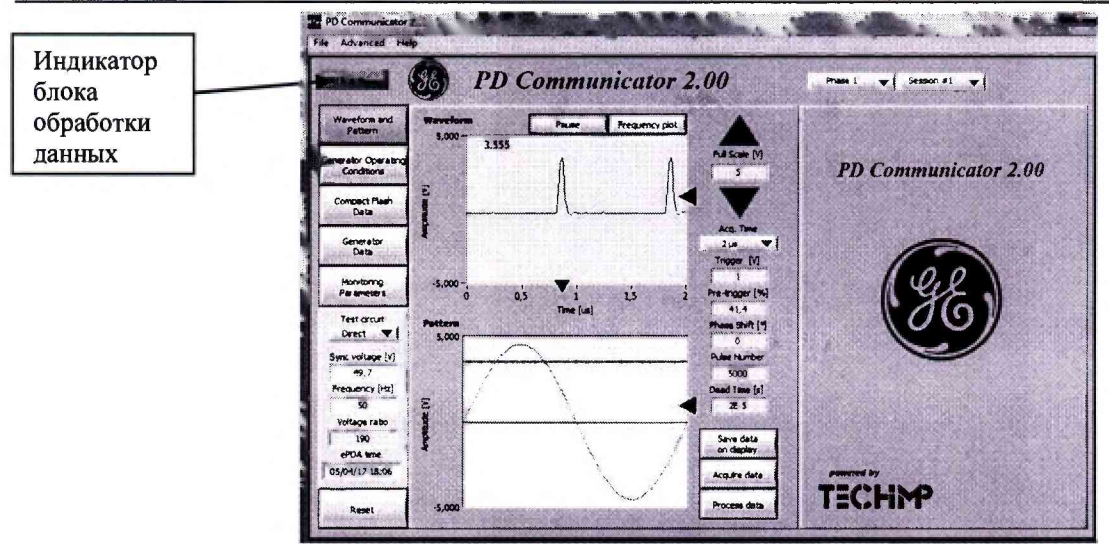

Рисунок 2. Общий вид окна программы «PD Communicator 2.000»

7.3.3 В открывшемся окне программы отображается идентификационное наименование внешнего ПО, номер версии внешнего программного обеспечения системы (рисунок 2).

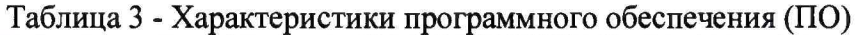

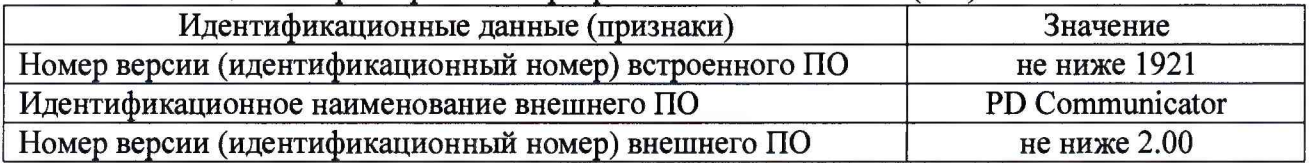

Результаты поверки считаются положительными, если:

- идентификационное наименование внешнего ПО соответствует указанной в таблице 3;

- версии внешнего ПО не ниже указанной в таблице 3.

При невыполнении этих требований поверка прекращается и система бракуется.

7.4 Определение относительной погрешности измерений максимальной амплитуды напряжения повторяющихся частичных разрядов в диапазоне частот от 500 до 10000 кГц\* проводят в следующей последовательности:

- изучают РЭ на проверяемую систему и эталонный прибор (генератор сигналов специальной формы AFG-73051);

- проверяют заземление системы ePDA-200;

- соединяют выход генератора (50 Ом) с резистивной нагрузкой 50 Ом и один из измерительных каналов: СН1, СН2, СН3.

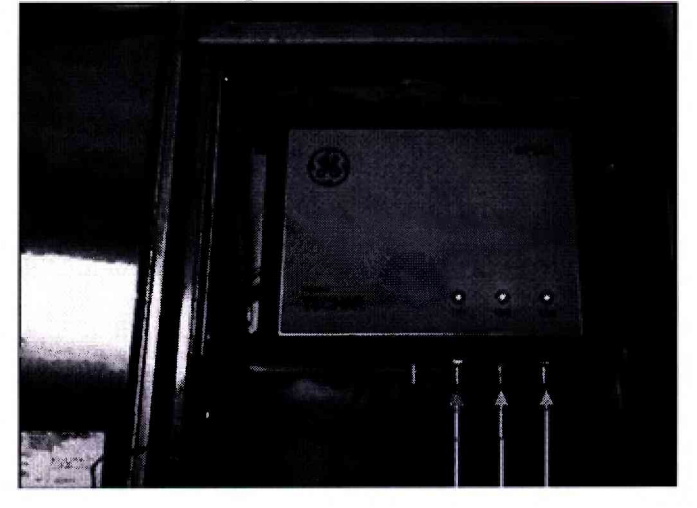

- включают эталонный прибор и систему;

- формируют на генераторе прямоугольный сигнал с амплитудой 0.1 В и частотой 500 кГп;

фиксируют показание системы в окне «Осциллограмма и форма сигнала», приведенном на рисунке 2.

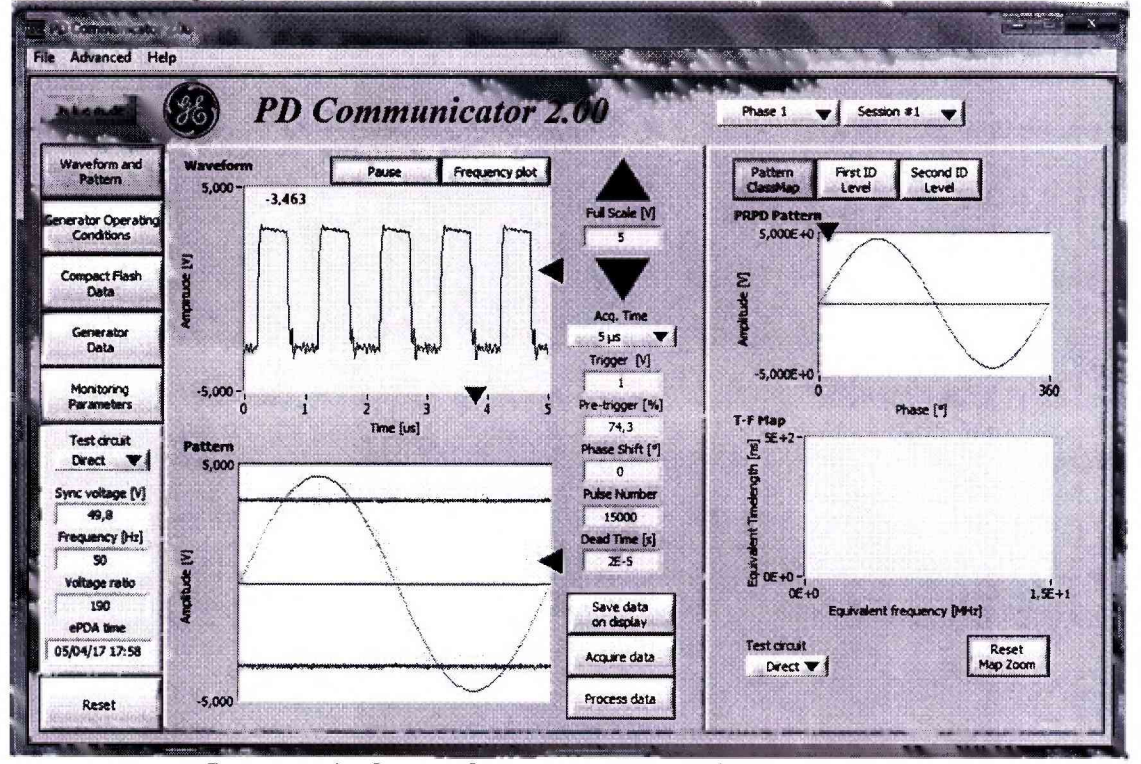

Рисунок 3- Окно «Осциллограмма и форма сигнала»

- повторяют испытания с частотами 1000 и 10000 кГц;
- повторяют испытания с каждой вышеуказанной частотой с амплитудой 0,5; 1; 2; 3

 $(1)$ 

 $B$ ;

- относительную погрешность измерений определяют по формуле:

$$
\text{Epsilon} \quad \delta = \frac{U_{u_{3M}} - U_{v}}{U_{v}} \cdot 100 \quad \text{%}
$$

где U<sub>изм</sub> - показание поверяемой системы, В

 $U_r$ - заданное значение амплитуды напряжения на генераторе, В

- повторяют измерения поочередно на остальных двух каналах.

Примечание: \*- при определении относительной погрешности измерений максимальной амплитуды напряжения повторяющихся частичных разрядов в диапазоне частот от 500 до 10000 кГц измерительные датчики поверяемой системы ePDA не используются.

Результаты поверки считаются положительными, если относительная погрешность измерений максимальной амплитуды напряжения повторяющихся частичных разрядов в диапазоне частот от 500 до 10000 кГц находится в пределах  $\pm 20$  %.

## 8 ОФОРМЛЕНИЕ РЕЗУЛЬТАТОВ ПОВЕРКИ

8.1 Положительные результаты поверки удостоверяют знаком поверки и (или) записью в паспорте, заверяемой подписью поверителя и знаком поверки. По требованию потребителя выдается свидетельство о поверке согласно Приказу Минпромторга России №1815 от 2 июля 2015 г. "Об утверждении порядка проведения поверки средств измерений, требования к знаку поверки и содержанию свидетельства о поверке".

8.2 При отрицательных результатах свидетельство о поверке аннулируется и выписывается извещение о непригодности к применению, система к применению не допускается.

Ведущий инженер отдела 206.1 ФГУП «ВНИИМС» Дишения Е.Б. Селиванова

Начальник отдела 206.1 ФГУП «ВНИИМС» ( ) / С.Ю. Рогожин

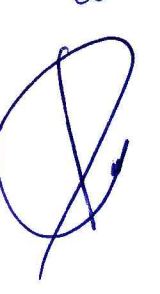